## TCP Time **Clock**

#### Pocket Guide

# workday. **Baltimore**

#### TCP QUICK START GUIDE

The TCP Clock allows you to punch in and punch out, recording your hours worked.

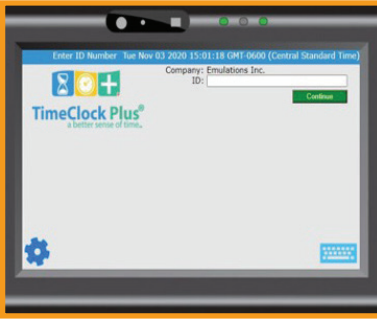

#### HOW TO CLOCK IN

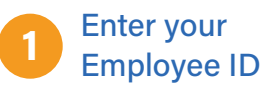

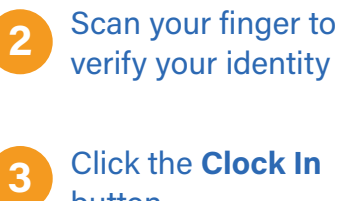

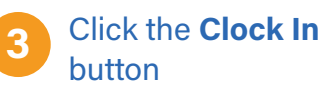

Select Primary, Secondary or Tertiary Position (if applies) 4

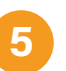

Select the option that best fits the work you're performing • Regular

- 
- Out of Title
- Call Back
- Call back out of title

Only if selecting Out of Title or Call Back Out of Title > Select the correct Job Profile.

 $6\phantom{1}6$ 

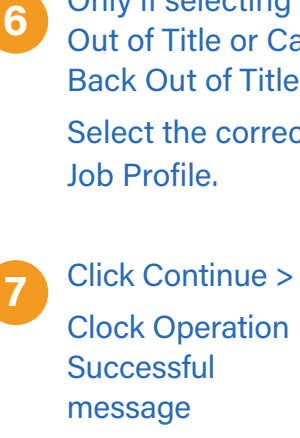

Clock Out directions on the other side

### HOW TO CLOCK OUT

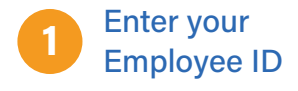

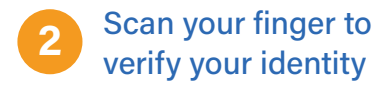

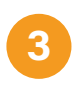

Click the Clock Out Button >

Click Continue >

Clock Operation Successful message Still have questions about the TCP Timeclock?

For additional support and questions about the TCP Timeclock, please visit the Workday website at: Workday.Baltimorecity.Gov

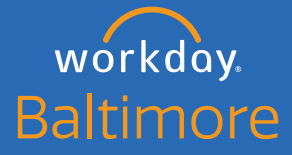

Transforming • Engaging • Automating • Modernizing

Website · workday.baltimorecity.gov Email • workday@baltimorecity.gov